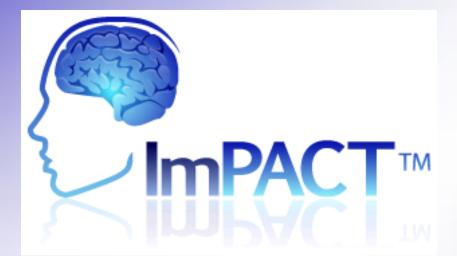

#### The Best Approach to Concussion Management

Carrie A. Powell ATC, LAT, EMT-P, NRP, BTLS, ACLS, PALS, BLS, MMT, ACI Athletic Trainer, Carolina West – Sports Medicine Sports Medicine, Swain County High School

Revised: June 15, 2019

#### Concussion testing online Covid19

- You will get a test link from impact support (possibly from: support@impacttest.com).
- It could say something like: "An ImPACT testing code has been assigned to you..."
- With the actual test READ ALL Directions CLEARLY Before starting each task!!!!
- Email with the actual test could look like this photo:

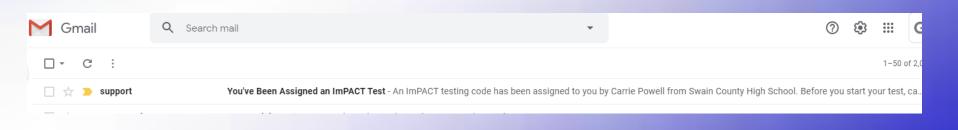

### Quick Info

- Please watch video off test link sent.
- <u>USE external mouse on the computer</u> (if you don't have one do <u>NOT</u> take the test and tell your coach or Ms. Carrie, we will get you one to borrow).
- Do NOT use help during the test.
- Keep cell phones off during the test.
- Take test after a good nights rest.
- IF taken the concussion test before you do not have to have your impact passport ID, just hit next and fill in the appropriate information.

## FACTS AND STATISTICS

- <u>NO</u> lost of consciousness needed in a concussion
- An athlete who sustains concussion is 4-6 x (times) more likely to sustain a second concussion (if not healed from the 1<sup>st</sup> concussion)
- Effects of concussion are cumulative in athletes who return to play prior to complete recovery
- The best way to prevent problems with concussion is to manage them effectively when they occur

#### SOME SIGNS/SYMPTOMS OF CONCUSSION

(this is **NOT** an all exhaustive list and different people can often have different signs/symptoms)

- <u>Concussion Signs</u>
- Appears dazed
- Confused about play
- Answers question slowly
- Personality/behavior change
- Forgets plays prior to hit Retrograde amnesia
- Forgets plays after hit Anterograde amnesia
- Loss of consciousness

- Concussion Symptoms
- Headache
- Nausea
- Balance problems
- Double vision
- Photosensitivity
- Feeling sluggish
- Feeling foggy
- Change in sleep pattern
- Cognitive changes

### Starting ImPACT

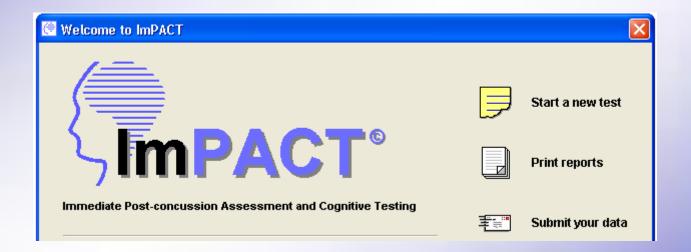

#### General information asked before test begins

First Name Last Name Organization ► Height ► Weight Gender ► Handedness ► Country Native language Second language - Years speaking - Years in North America Years of education completed Check any of the following that apply - Received speech therapy - Attended special education classes - Repeated one or more years of school - Diagnosed ADD or Hyperactive - Diagnosed learning disability Current sport - Current position/event/class - Current Level Years experience

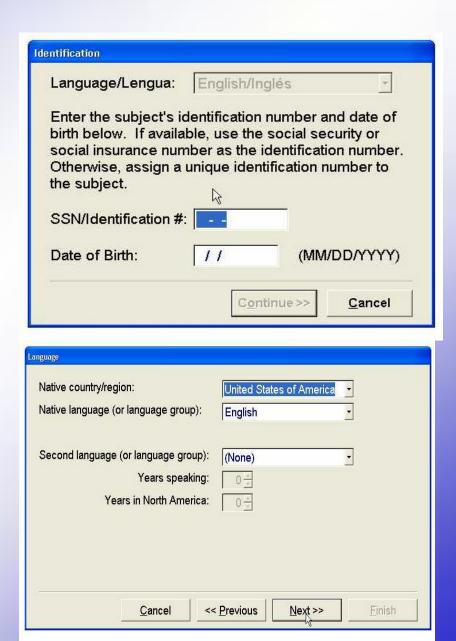

Questionnaire asks some of these questions

- Address: Optional
- School (even if in middle school) "SWAIN COUNTY HIGH SCHOOL"
- Date of birth- double check make sure it's right
- If you go by your middle name, make sure to put your first name as well – Kristi Kate / Robert Bob
- "Handedness" Use which hand most? Right hand, Left hand, both
- <u>Sport and Health History</u> –
  "Years of Education **COMPLETED**"
  - In 6 grade <u>now</u> 5 years;
    In 7 grade <u>now</u> 6 years;
  - In 8 grade now -7 years
  - Freshmen: 8 years; Sophomore: 9 years;
  - Junior: 10 years Senior: 11 years

## Use an <u>external mouse</u> (do <u>NOT</u> use a laptop trackpad)

**USE** an external mouse on the *computer* (if you don't have one do **NOT** take the test and tell your coach or Ms. Carrie, we will get you one to borrow).

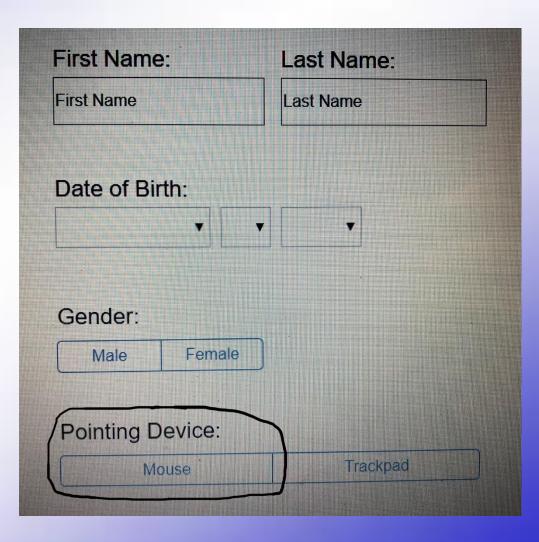

#### **!** Enter Additional Demographics **!**

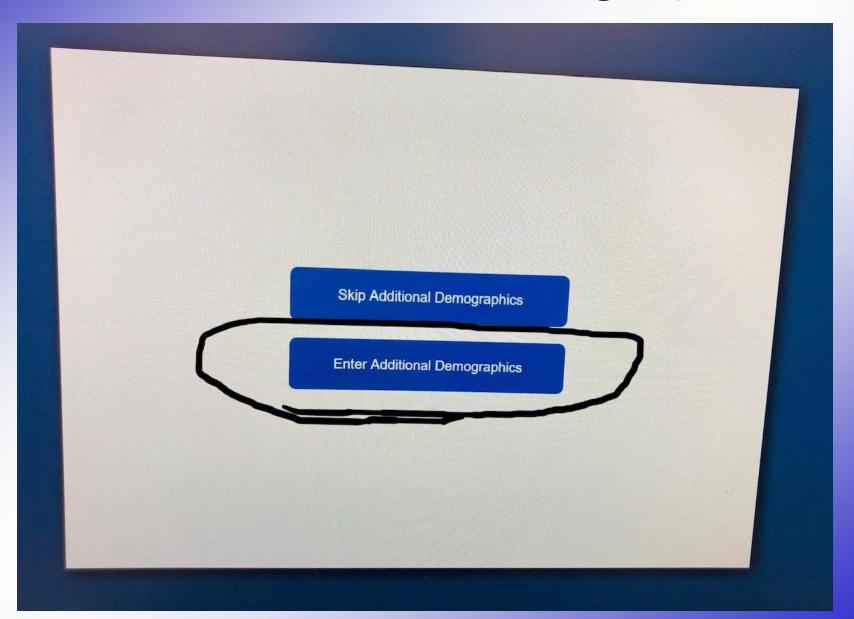

#### No need to list medications

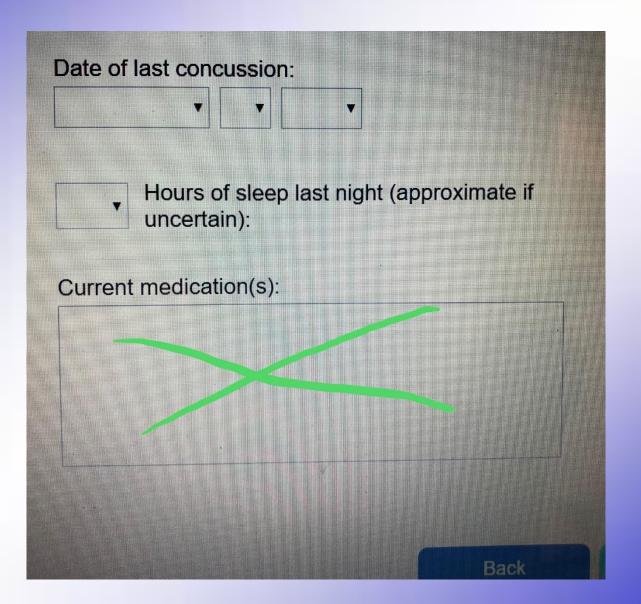

#### ImPACT Concussion test

- Has six different parts/tasks
- It is much like a game
- Some tasks are Yes or No
- Other tasks are needed to be done as FAST and ACCURATE as you can

 The following PowerPoint is JUST an example of how the test is set up. MAKE SURE With the actual test to READ ALL Directions CLEARLY Before starting each part/task!!!!

# Part/Task 1 (Word Discrimination)

- A set of words are shown
- Then asked:
  - Is this one of the words displayed?
- Yes or No

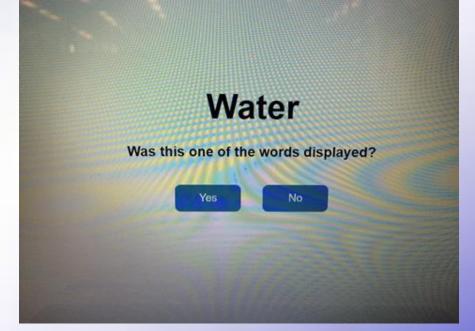

 Remember as many words as possible

## Part/Task 2 (Design Memory)

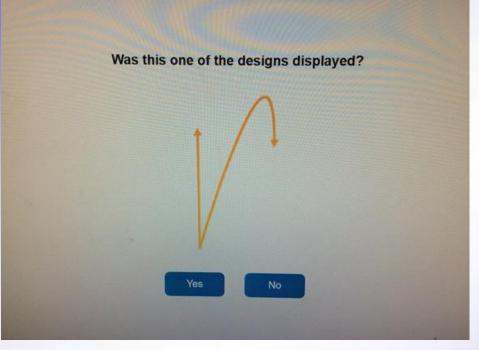

- Don't get frustrated, this is meant to be challenging.
- Remember as many designs as possible.

- A set of designs shown
- Then asked:
  - Is this one of the designs displayed?
- Yes or No

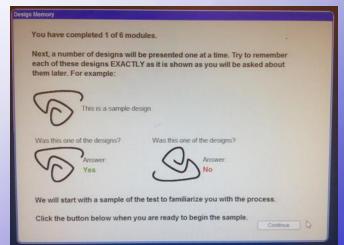

#### Part/Task 3 (X's and O's)

#### • First task:

 A random assortment of X's and O's is displayed - three of the X's or O's are illuminated in YELLOW (remember them)

#### Next task:

- press the Q button as quickly as you can when you see:
- Press the P button as quickly as you can when you see:

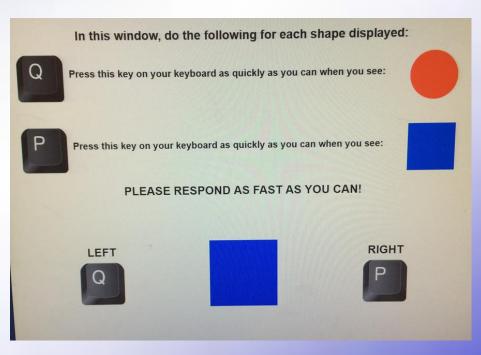

#### Part/Task 3 (X's and O's) Continue...

 Press the Q button in the upper left hand corner of the keyboard as quickly as you can when you see:

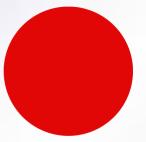

– press the P button in the upper right hand corner of the keyboard as quickly as you can when you see:

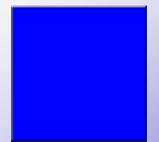

#### **Remember** which are Yellow

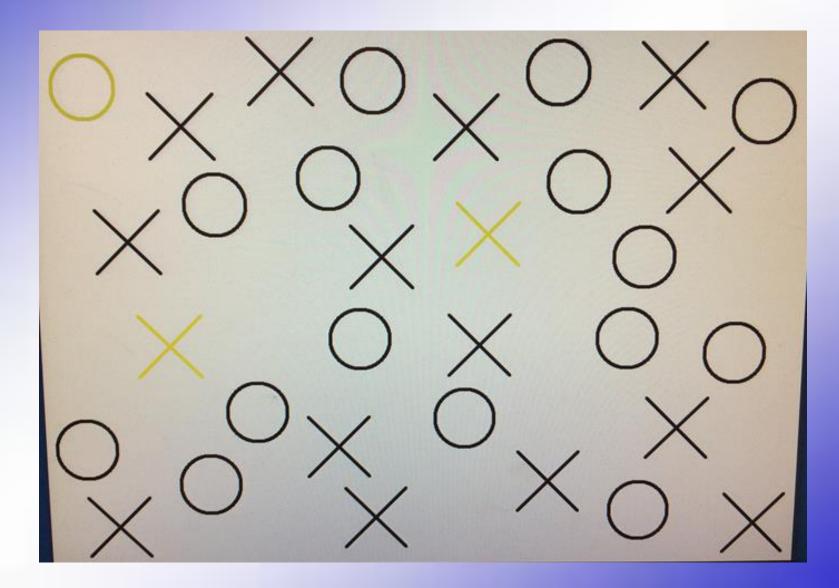

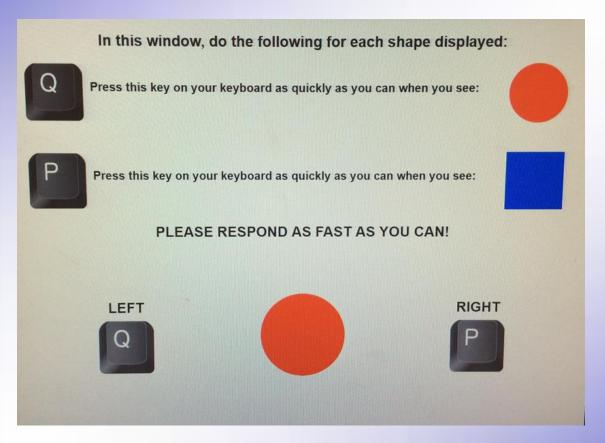

Click the letter "Q" on the keyboard

Q looks like a circle that how I remember which letter to click

In this window, do the following for each shape displayed:

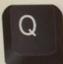

Press this key on your keyboard as quickly as you can when you see:

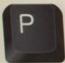

Press this key on your keyboard as quickly as you can when you see:

PLEASE RESPOND AS FAST AS YOU CAN!

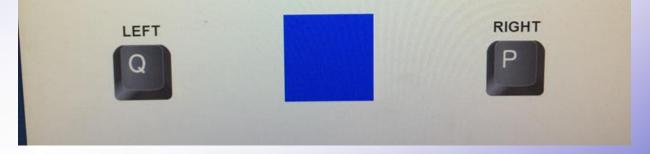

Click the letter "P" on the keyboard

In this window, do the following for each shape displayed:

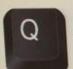

Press this key on your keyboard as quickly as you can when you see:

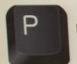

Press this key on your keyboard as quickly as you can when you see:

PLEASE RESPOND AS FAST AS YOU CAN!

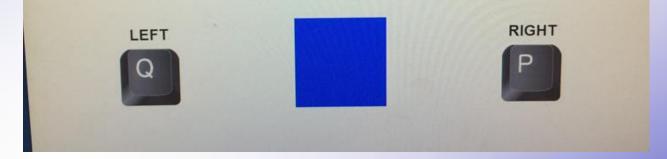

Click the letter "P" on the keyboard

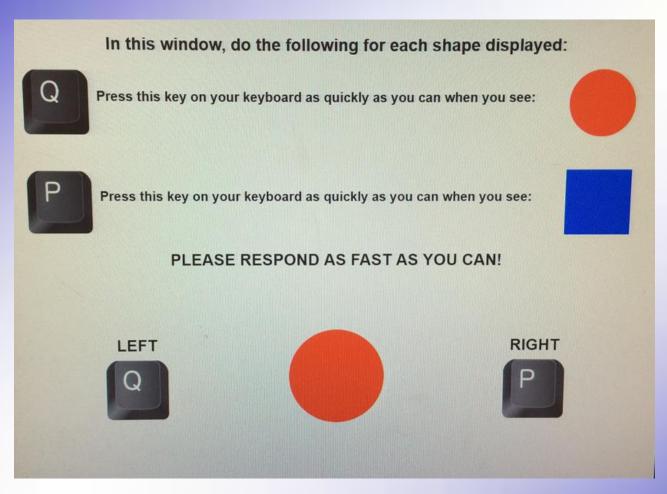

Click the letter "Q" on the keyboard

Q looks like a circle that how I remember which letter to click

#### Which were Yellow?

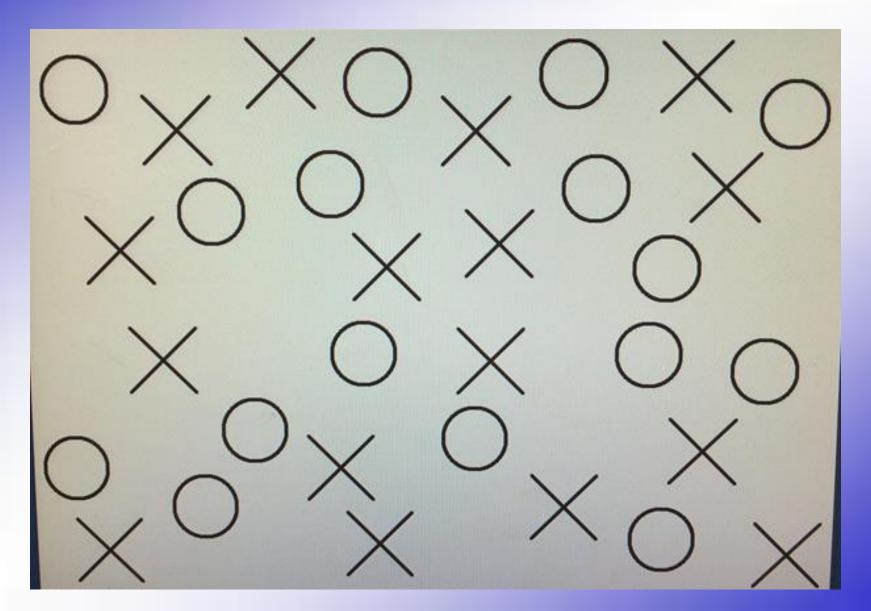

#### **Remember** which are Yellow

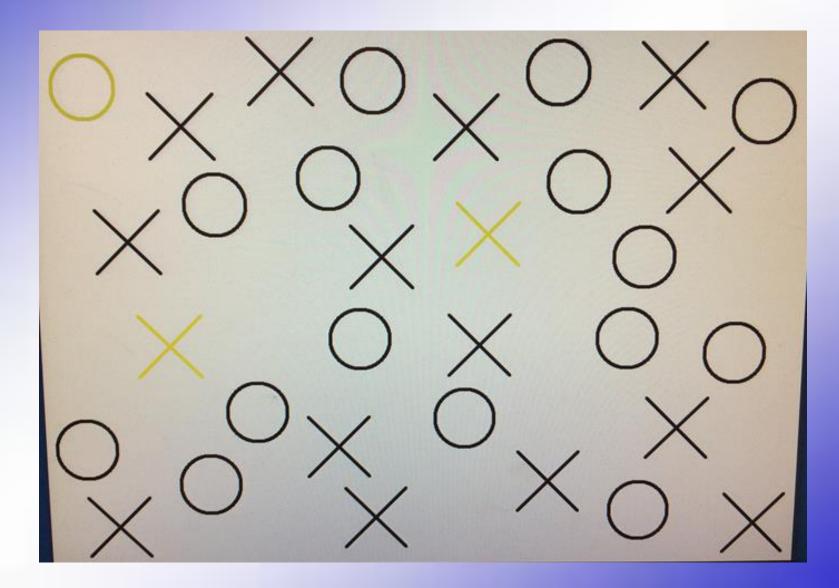

#### Part/Task 4 (Symbol Matching)

- Click the matching number as quickly as possible.
- Remember the symbol
  <u>& number pairings</u>.
  Eventually turns into a
  memory game so
  remember all you can.

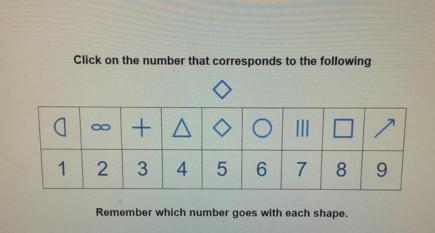

• Example:

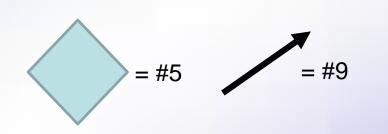

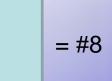

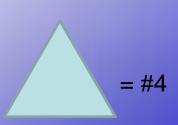

## Part/Task 5 (Color Match)

| This is a test of SPE                                                                         | ED or REACTION        | TIME.          |               |      |
|-----------------------------------------------------------------------------------------------|-----------------------|----------------|---------------|------|
| On the next screen, y<br>presented one at a til<br>same color in which it<br>different color. | me. Click the word in | side the box v | when it shown |      |
| For example:                                                                                  | Å                     |                |               |      |
|                                                                                               |                       |                | ODEEN         | BLUE |
| Click as fast as you                                                                          | can when you see:     | RED or         | GREEN or      | SLUE |

Only click on it IF it says the Color <u>AND</u> is written in that Color.

Example on next page

- As FAST and ACCURATE as you can
- Click on the word when you see:
  - RED, GREEN, BLUE
- <u>Do NOT</u> click when you see:
  - RED, GREEN, BLUE
  - RED, GREEN, BLUE
  - Does NOT effect color blindness

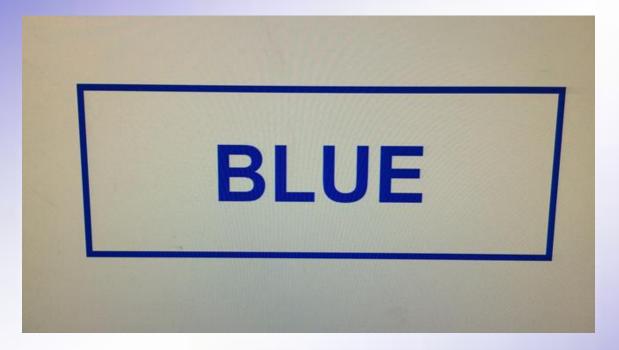

Yes, Click on it – the word says **BLUE** <u>and</u> is written in the color **BLUE** 

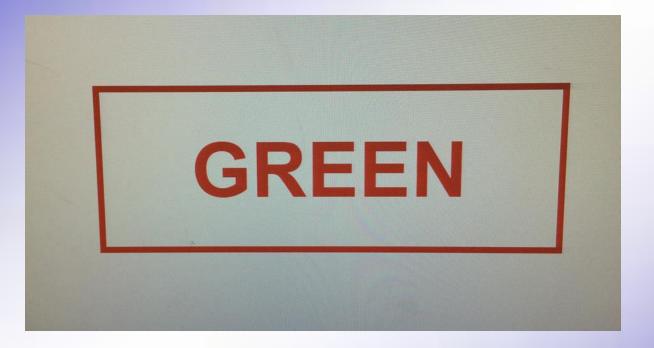

No, do NOT click on it, it will just flash through

Why not click on it? - the word says Green <u>But</u> is written in the color Red

It has to be the <u>SAME</u> color and word

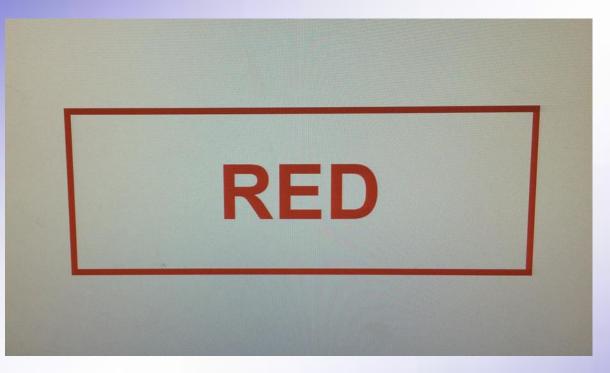

Yes, Click on it – the word says RED <u>and</u> is written in the color RED

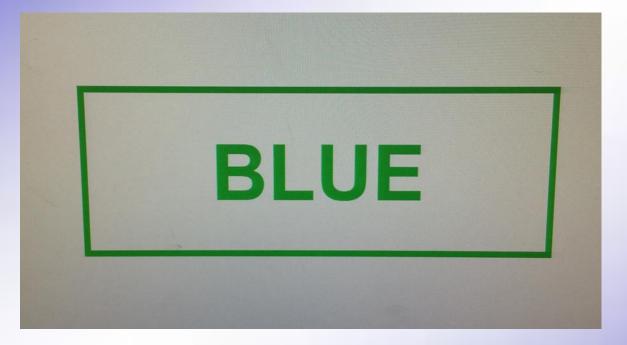

No, do NOT click on it, it will just flash through

Why not click on it? - the word says Blue <u>But</u> is written in the color Green

It has to be the <u>SAME</u> color and word

#### Part/Task 6 (Three letters)

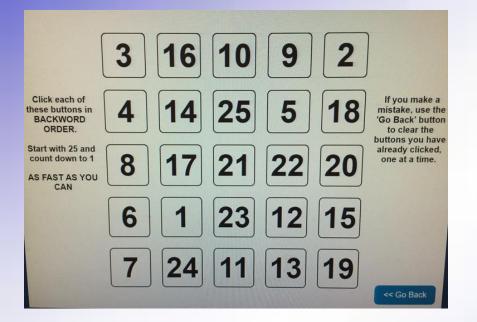

- First task:
  - As FAST and ACCURATE as you can
  - Starting with 25 count down to 1 you have to
     Find & Click on EACH number as you find it.
     <u>ALWAYS</u> starting with #25, #24, #23...etc
  - (Ex, 25, 24, 23, 22, 21, 20, 19, 18, etc...)

#### Next task:

You will be asked to remember 3 letters.

## Next task, now Remember three letters AND in that order

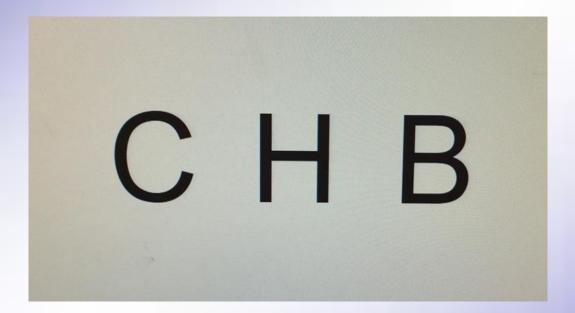

Make a game of the letters, example CHicago Bears OR Clever Honey Bear

#### Count backwards 25, 24, 23, etc...

**FIND** <u>&</u>**CLICK** on each number counting backwards **ALWAYS** starting with #25, #24, #23, #22, #21, #20, #19, #18, #17, #16...etc

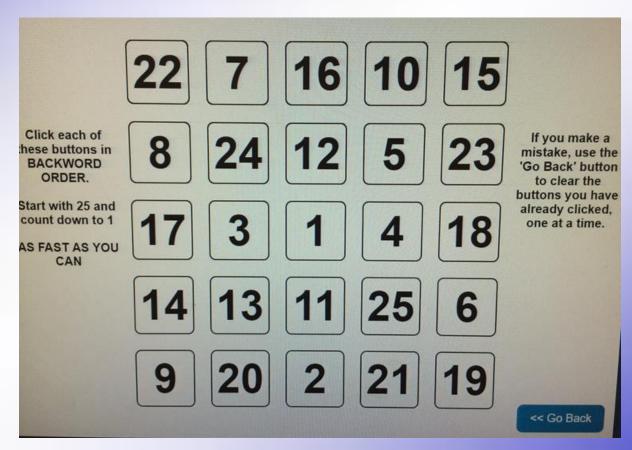

#### What were the three letters?

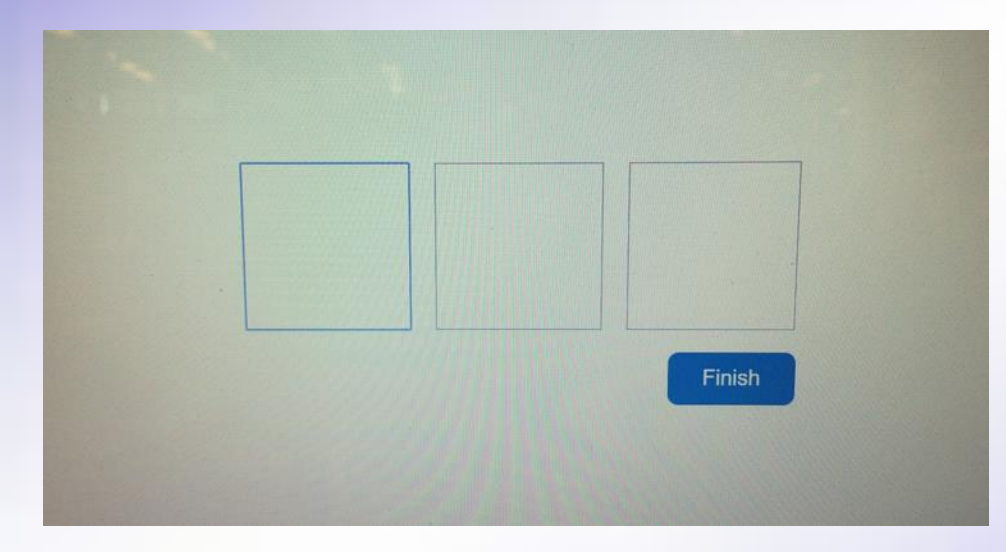

## Did you remember the 3 letters <u>&</u> in the right order?

#### C H B

#### Any Questions?

- If questions? contact Ms. Carrie or email her at cpowell@swainmail.org
  - (IF you are not sure what to do, don't take the test yet until you have talked with Ms. Carrie – the Athletic Trainer).
- If you borrowed an external mouse please bring it back your next practice/workout
- With the actual test READ ALL Directions CLEARLY Before starting each task!!!!
- Remember <u>NO</u> one can help you on the test
- If your test is flagged invalid <u>you WILL have to re-</u>
  <u>test</u>. But do <u>NOT</u> worry, we will get it worked out.

#### Look for email test link

possibly from:

- support@impacttest.com

- It could say something like: "An ImPACT testing code has been assigned to you..."
- Could look like photo below:

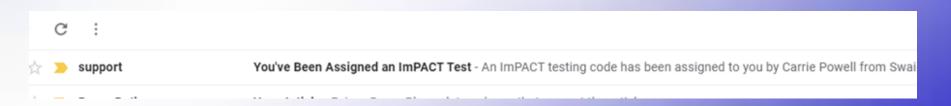

#### Thank You! Together we will get through this!

You are braver than you believe, and stronger than you seem, and smarter than you think

Christopher Robin

## Other YouTube concussion videos to watch if you want

- <u>https://www.youtube.com/watch?v=fCjahdsnTyM</u>
  Concussions 101 from <u>Texas Children's Hospital</u>
  Date: Aug 21, 2019
- LK) <u>https://www.youtube.com/watch?v=xO8IRV4VkJ</u> Q
- Cheerleader

https://www.youtube.com/watch?v=DjG9tr2TIQo &t=67s

https://www.youtube.com/watch?v=F00039tztB8

Other YouTube concussion videos to watch if you want

 <u>https://www.youtube.com/watch?v=wdUd-</u> <u>8sKdGg</u>

 Head injuries in youth sports: How to handle a concussion -<u>https://www.youtube.com/watch?v=3cM</u> <u>Xmy8MZBY</u>